## **LMS Connection Error Issues**

Fixes slowness, crashes, and other error messages.

- 1. Clear your history, cookies, and cache from your web browser
	- ❏ How to clear **History** for the following:

**[Chrome](https://support.google.com/chrome/answer/95589?hl=en&co=GENIE.Platform=Desktop) [Safari](https://support.apple.com/guide/safari/clear-your-browsing-history-sfri47acf5d6/mac) [Firefox](https://support.mozilla.org/en-US/kb/delete-browsing-search-download-history-firefox)** Internet [Explorer](https://support.microsoft.com/en-us/help/17438/windows-internet-explorer-view-delete-browsing-history)

## ❏ How to clear **Cache** for the following:

**[Chrome](https://support.google.com/accounts/answer/32050?co=GENIE.Platform%3DDesktop&hl=en) [Safari](https://support.apple.com/guide/safari/manage-cookies-and-website-data-sfri11471/11.0/mac/10.13) [Firefox](https://support.mozilla.org/gu-IN/kb/how-clear-firefox-cache)** Internet [Explorer](https://clear-my-cache.com/windows/internet-explorer-11.html)

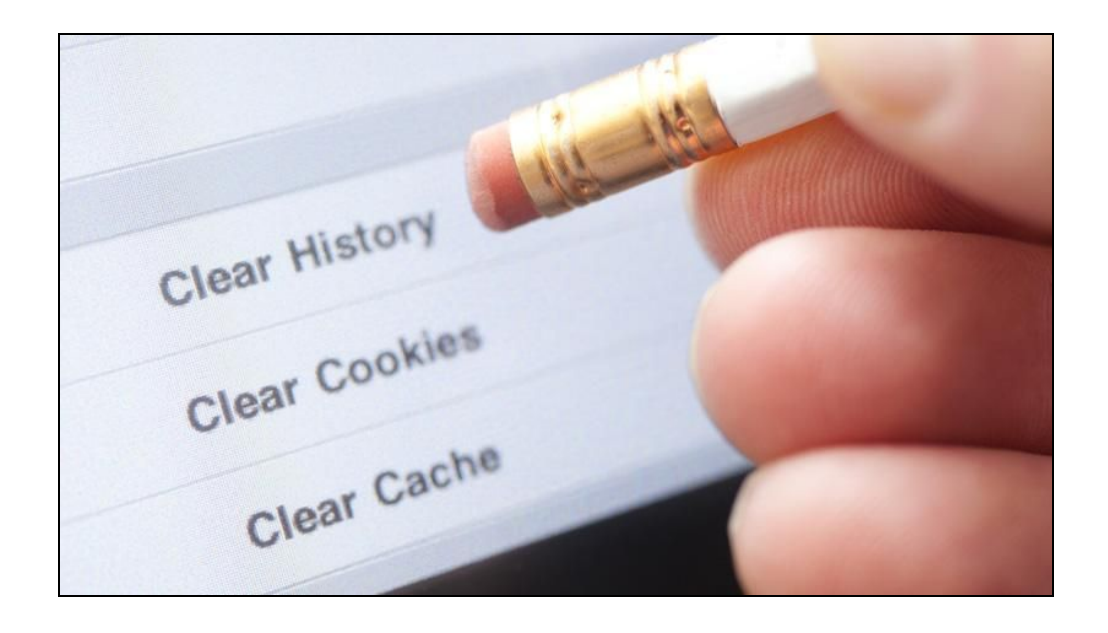

- 2. Then **QUIT** out of the web browser either by:
	- ❏ Clicking on "Browser" at the top Menu Bar and click **Quit "Browser"**

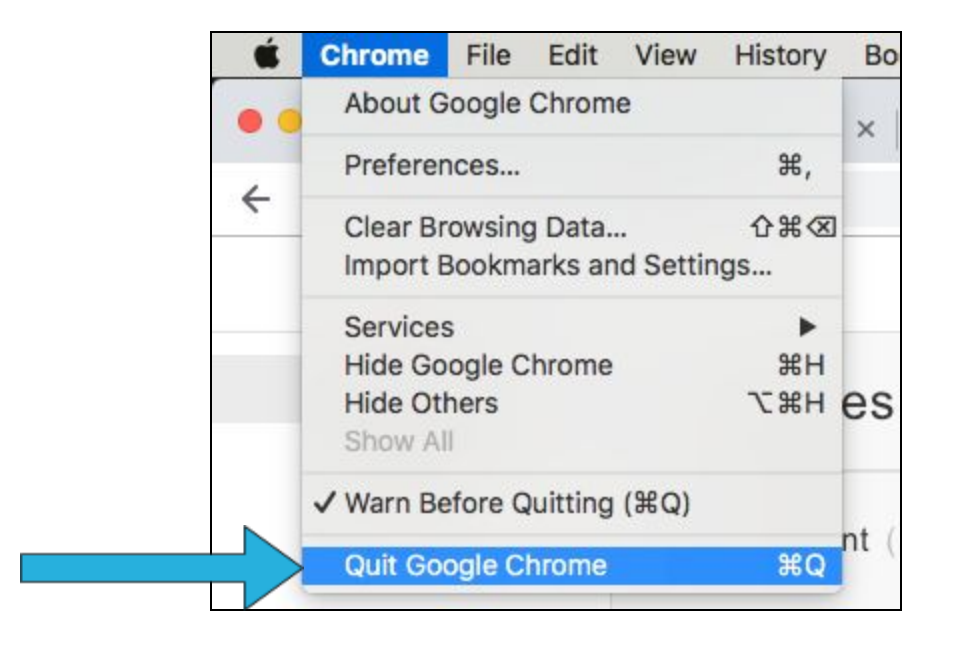

- ❏ Pressing on the **Command Keys Q**
- ❏ Right clicking on "Browser" Icon on Dock or Desktop and click **Quit**

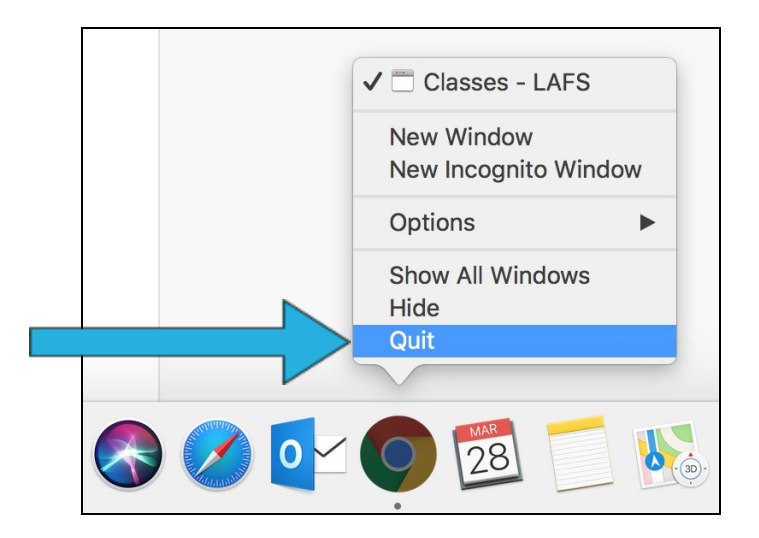

*Note: Make sure you Quit the browser and not simply clicking on the of the window; this does not quit out of the whole application.*

- 3. Restart the computer.
- 4. Sign back into **[lms.lafilm.edu](https://lms.lafilm.edu/)** (you should not see this URL autofill in the web address bar, if it does, then you would need to redo Step 1 and clear both history and cache correctly).

## **STILL HAVING ISSUES?**

If you keep experiencing these types of issues, contact IMT [Support](https://connect.lafilm.edu/imt-support)

Issues and Messages may include:

- ❏ Server Error
- ❏ Request could not be completed
- ❏ Unable to connect to the server
- ❏ Please refresh and try again

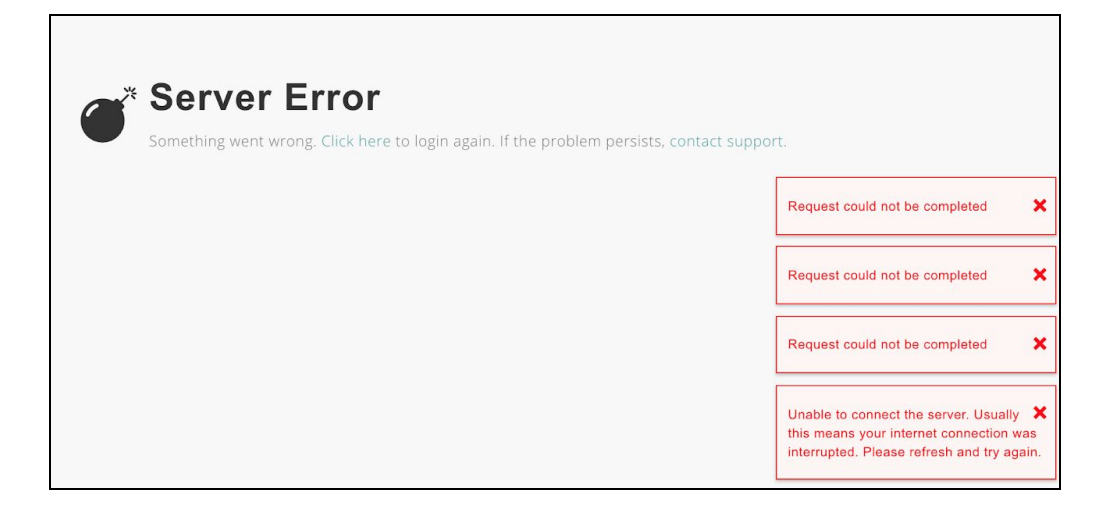